## নবম ও দশম শ্রেণির শিক্ষার্থীদের জন্য তথ্য ও যোগাযোগ প্রযুক্তি বিষয়ের ব্যবহারিক অংশ মাইক্রোসফট অফিস নিয়ে আলোচনা

### প্ৰকাশ কুমার দাস

সহকারী অধ্যাপক ও বিভাগীয় প্রধান তথ্য ও যোগাযোগ প্ৰযুক্তি বিভাগ মোহাম্মদপুর প্রিপারেটরি স্কুল অ্যান্ড কলেজ, ঢাকা। prokashkumar08@yahoo.com

## মাইক্লোসফট অফিস

কতকণ্ডলো স্বয়ংসম্পূর্ণ অ্যাপ্লিকেশন প্রোগ্রামের সমন্বয়ে মাইক্রোসফট অফিস গঠিত। যুক্তরাষ্ট্রের মাইক্রোসফট কর্পোরেশন অধিক ব্যবহৃত কতকগুলো অ্যাপ্লিকেশন প্যাকেজকে একটি বলয়ে আবদ্ধ করেছেন। মাইক্রোসফট ওয়ার্ড মাইক্রোসফট এক্সেল, মাইক্রোসফট পাওয়ার পয়েন্ট এবং মাইক্রোসফট একসিস প্যাকেজসমূহকে সমন্বিত করে "মাইক্রোসফট অফিস" নামে বাজারে ছাড়া হয়েছে। মাইক্রোসফট অফিস হচ্ছে উক্ত প্যাকেজসমূহের এ যাবৎ কালের সর্বশেষ ভার্সন। মাইক্রোসফট এক্সেল, মাইক্রোসফট পাওয়ার পয়েন্ট এবং মাইক্রোসফট একসিস প্যাকেজসমূহের সমন্বয়ে 'মাইক্রোসফট অফিস' গঠিত।

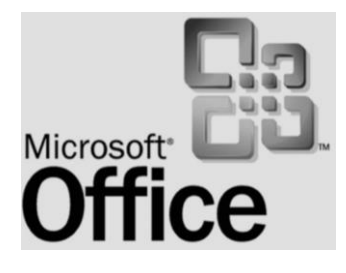

# মাইক্রোসফট ওয়ার্ড (Microsoft Word- Ms Word)

মাইক্রোসফট ওয়ার্ড হচ্ছে একটি অ্যাপ্লিকেশন প্রোগ্রাম। আমেরিকার বিখ্যাত মাইক্রোসফট কোম্পানি কর্তৃক বাজারজাতকারী প্যাকেজ প্রোগ্রাম হচ্ছে মাইক্রোসফট ওয়ার্ড (Microsoft Word)। বর্তমানে Microsoft Word হলো বহুল ব্যবহৃত এবং ব্যাপকভাবে সমাদৃত ওয়ার্ড প্রসেসিং প্রোগ্রাম। Microsoft Word আইবিএম পিসি/কম্পাটিবল কমপিউটারের Windows এবং Mac OS এই উভয় প্রাটফরমেই অত্যন্ত জনপ্রিয় এবং বহুল ব্যবহৃত ওয়ার্ড প্রসেসিং প্রোগ্রাম।

প্রধানত লেখালেখির কাজ করার জন্য ব্যবহৃত অ্যাপিকেশন প্রোগ্রামকেই ওয়ার্ড প্রসেসর বা ওয়ার্ড প্রসেসিং প্রোগ্রাম বলা হয়ে থাকে। ওয়ার্ড প্রসেসিং প্রোগ্রাম হিসেবে ১৯৮১ সালে যুক্তরাষ্ট্রের মাইক্রো প্রো ইন্টারন্যাশনাল এর তৈরি Word Star ছিল কম্পিউটার ব্যবহারকারীদের জন্য এক চমকপ্রদ উপহার। কম্পিউটারে এতো সহজে, স্বাচ্ছন্দে লেখালেখির কাজ করা যায় Word Star প্রচলিত হওয়ার আগে কম্পিউটার ব্যবহারকারীরা কখনও তা ভাবতেই পারেননি। তখন শুধু স্ট্যান্ডার্ড নয়, Word Star -ই ছিল একমাত্র ওয়ার্ড প্রসেসিং প্রোগ্রাম।

এরপর আশির দশকের মাঝামাঝি যুক্তরাষ্ট্রের Word Perfect Corporation এর তৈরি Word Perfect নামে আর একটি ওয়ার্ড প্রসেসিং প্রোগ্রাম কম্পিউটার ব্যবহারকারীদের হাতে পৌঁছে। অল্প সময়ের মধ্যেই Word Perfect জনপ্রিয়তা লাভ করে। Word Star এর তুলনায় কাজের বাড়তি সুবিধা ও শ্বাচ্ছন্দ্যের কারণে Word Perfect এর ব্যবহার দ্রুত বাড়তে থাকে। এরপর ১৯৮৯ সালে Word Perfect 5.1 সংস্করণে লেখালেখির কাজ আরও চমৎকারভাবে সম্পন্ন করার সুযোগ তৈরি হয়। কিন্তু Word Perfect ক্রমাগত উন্নত সংস্করণ উপহার দিয়ে ব্যবহারকারীদের বাড়তি চাহিদা পুরণ করেছে যা Word Star পারেনি।

স্ট্যান্ডার্ড ওয়ার্ড প্রসেসর হিসেবে কোন ঘোষিত ওয়ার্ড প্রসেসর নেই। অ্যাপ্লিকেশন প্রোগ্রাম ব্যবহারের ব্যাপকতা নির্ভর করে ব্যবহারকারীদের চাহিদা পূরণের মাত্রার উপর। কাজেই যে প্রোগ্রাম বা প্রোগ্রামগুলো যখন ব্যবহারকারীদের কাছে ব্যাপকহারে গ্রহণযোগ্য হয়, তখনকার জন্য ঐ প্রোগ্রামগুলোই স্ট্যান্ডার্ড।

বর্তমানে Microsoft Word হলো বহুল ব্যবহৃত এবং ব্যাপকভাবে সমাদৃত ওয়ার্ড প্রসেসিং প্রোগ্রাম। Microsoft Word এর জনপ্রিয়তার কাছে Windows বা Mac কোন প্লাটফরমেই Word Perfect টিকতে পারেনি। Microsoft  $Word$  আই বি এম পিসি/কম্পাটিবল কম্পিউটারের  $Windows$  এবং  $Mac OS$  এই উভয় প্লাটফরমেই অত্যন্ত জনপ্রিয় এবং বহুল ব্যবহৃত ওয়ার্ড প্রসেসিং প্রোগ্রাম। Microsoft Word প্রথমে চালু হয় মেকিনটোশ কম্পিউটারে আশির দশকের মাঝামাঝি সময়ে। এরপর আইবিএম পিসি কম্পাটিবল কম্পিউটারে উইন্ডোজ পরিবেশে কাজের সযোগ সষ্টি হওয়ার সময় Microsoft Word এর ব্যবহার শুরু হয়। এখন আইবিএম পিসি কম্পাটিবল কম্পিউটারে Windows, Windows 95/98/2000/Me/XP/Vista 2010 এবং Windows NT অপারেটিং সিস্টেমে এবং মেকিনটোশ কম্পিউটারের ওয়ার্ড প্রসেসিং প্রোগ্রাম হিসেবে Microsoft Word এর ব্যবহার ব্যাপক। কাজেই Microsoft Word প্রোগ্রামকে বর্তমানের স্ট্যান্ডার্ড ওয়ার্ড প্রসেসিং প্রোগ্রাম বলা হয়। কিন্তু অদর ভবিষ্যতে দেখা যাবে যে, Microsoft Word এর এর চেয়ে আরো উন্নত সফটওয়্যার চলে আসবে। ফলে Microsoft Word এর ব্যবহার কমে যাবে। তখন হয়তোবা সেই ওয়ার্ড প্রসেসিং প্রোগ্রাম স্ট্যান্ডার্ড হিসেবে পরিগণিত হবে। অতএব স্ট্যান্ডার্ড ওয়ার্ড প্রসেসরের মাপকাঠি নিৰ্ধারণ করা যাবে না।

বৰ্তমানে Microsoft Word হলো বহুল ব্যবহৃত ওয়াৰ্ড প্ৰসেসিং প্ৰোগ্ৰাম। Microsoft Word আইবিএম পিসি/কম্পাটিবল কম্পিউটারের Windows এবং Mac OS এ উভয় অপারেটিং সিস্টেমেই অত্যন্ত জনপ্রিয় এবং বহুল ব্যবহৃত ওয়ার্ড প্রসেসিং প্রোগ্রাম। কাজেই Microsoft Word প্রোগ্রামকে বর্তমানের স্ট্যান্ডার্ড ওয়ার্ড প্রসেসিং প্রোগ্রাম বলা হয়।

### মাইক্রোসফট ওয়ার্ড ব্যবহারের সুযোগ-সুবিধা

- সহজেই ডকুমেন্টে শব্দ, বাক্য, প্যারা সংযোজন ও অপ্রয়োজনীয় অংশ মুছা যায়।
- ডকুমেন্টের কোন অংশ এক স্থান থেকে অন্য স্থানে স্থানাশ্ড্র করা যায়।  $\bullet$
- $\bullet$  ভকুমেন্টের কোন অংশ বার বার না লিখে কপি করা যায়।
- এক ফাইল থেকে প্রয়োজনীয় অংশ অন্য ফাইলে স্থানান্তর ও কপি করা যায়।
- ডকুমেন্টে কোন শব্দের পরিবর্তে স্বয়ংক্রিয়ভাবে নতুন শব্দ বসানো যায়।
- $\bullet$  বানান ও ব্যাকরণগত ভল সংশোধন করা যায়।
- একই শব্দের বিভিন্ন সমার্থক শব্দ প্রতিষ্ণাপন করা যায়।
- $\bullet$  বিভিন্ন আকারের কাগজে কাজ করা যায়।
- মেমরিতে ডকুমেন্ট সংরক্ষণ করা যায় এবং প্রয়োজনে সংরক্ষিত ডকুমেন্টের অনুলিপি প্রষ্টুত করা যায়।
- মেমরিতে সংরক্ষিত ডকুমেন্ট কাগজে মুদ্রিত করা যায় অথবা অন্য কোন মাধ্যমে প্রেরণ করা যায়।

### Microsoft Word উইন্ডোর বিভিন্ন অংশ

মাইক্রোসফট ওয়ার্ড চালু করার পর নিম্নের চিত্রের ন্যায় উইন্ডোটি পর্দায় আসবে। এতে টাইটেল বার, মেনুবার, টুলবার, ষ্ক্রলবার এবং অন্যান্য Elements দেখা যাবে। এগুলো সম্পর্কে নিম্নে বর্ণনা করা হল-

টাইটেল বার : MS-Word Windows এর পর্দার একবারে শীর্ষে Microsoft Word লেখা বারটিকে টাইটেল বার বলে। বর্তমানে কোন ডকুমেন্টে কাজ হচ্ছে উহার নাম এই টাইটেলবারে সব সময় দেখা যাবে। টাইটেল বারে প্রোগ্রামের নাম, উহার আওতাধীন বর্তমান ফাইলের নাম, কন্ট্রোল বক্স, মিনিমাইজ বাটন, ম্যাক্সিমাইজ বাটন, ক্লোজ বক্স ইত্যাদি প্ৰদৰ্শিত হয়।

কন্ট্রোল বক্স : টাইটেল বারের সর্ব বামে অবন্থিত প্রোগ্রাম নামের পাশের আইকনকে কন্ট্রোল বক্স বলা হয়। এতে ছোট একটি বাটন থাকে। এ বাটনে ক্লিক করলে একটি মেনু ওপেন হয়। একে কন্ট্রোল মেনু বলে।

মিনিমাইজ বাটন : যে কোন প্রোগ্রামের টাইটেল বারের ডান কোণায় অবষ্ঠিত বাটনকে মিনিমাইজ বাটন বলা হয়। এ বাটনে ক্লিক করলে পর্দায় চালু প্রোগ্রামটি Status bar- এর মধ্যে ক্ষুদ্র আইকনে পরিণত হবে।

ম্যাক্সিমাইজ বাটন : যে কোন প্রোগ্রামের টাইটেল বারের ডান কোণায় অবষ্থিত বাটনকে ম্যাক্সিমাইজ বাটন বলা হয়। এ বাটনে ক্লিক করলে পর্দায় চালু প্রোগ্রামটি সম্পূর্ণ পর্দা জুড়ে প্রদর্শিত হবে।

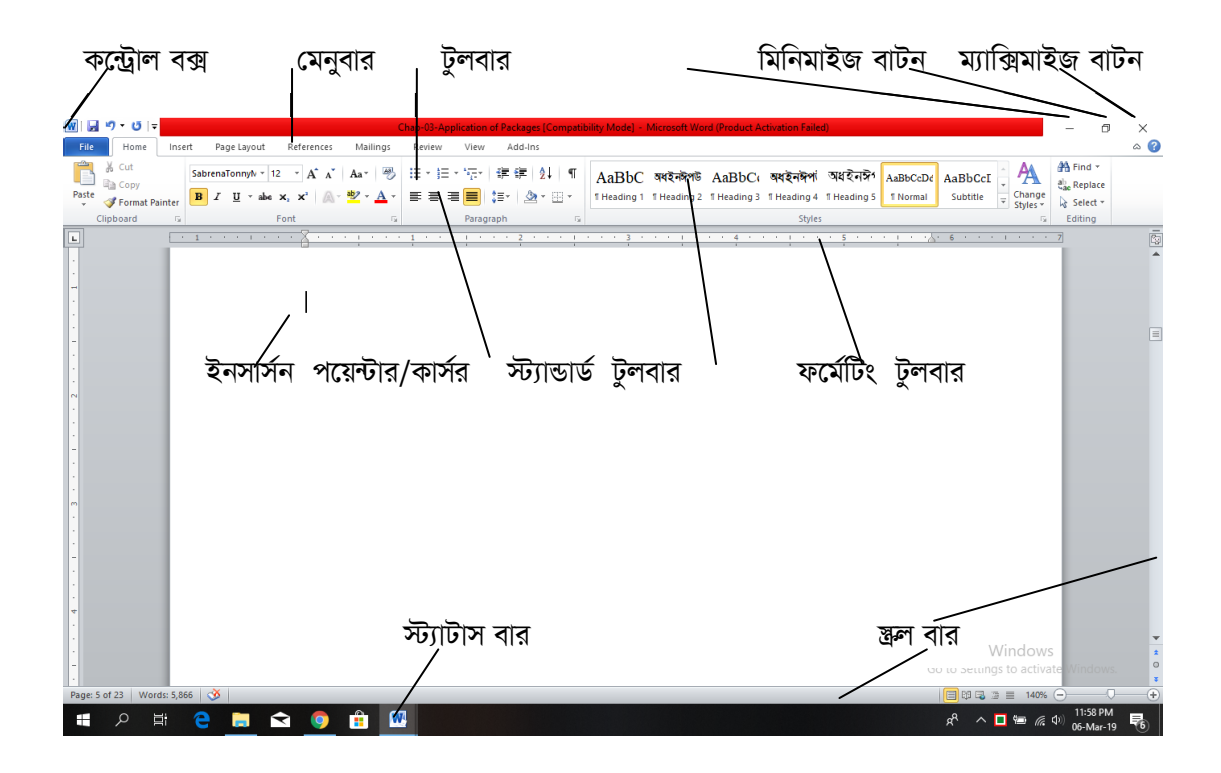

চিত্র: Microsoft Word উইন্ডোর বিভিন্ন অংশ চিহ্নিত

*মেনু বার : টাইটেল বারের নিচে যে লম্বা লাইন যাতে File, Edit, View, Insert ইত্যাদি লেখা থাকে উহাকে মেনু বার* বলা হয়। মেনুর উপর মাউস পয়েন্টার নিয়ে ক্লিক করলে বা Alt- কী চেপে ধরে আন্ডার লাইন অক্ষর চাপলে মেনু ওপেন হবে।

টু<mark>লবার :</mark> মেনুবারের নিচে বিভিন্ন প্রতীক ও চিহ্নবিশিষ্ট বারকে টুলবার বলা হয়। বিভিন্ন মেনু থেকে কমান্ড সিলেক্ট না করে সরাসরি টুলবার এর বিভিন্ন প্রতীকের বোতামে বা আইকনে ক্লিক করে কাজ সমাধা করা যায়। বিভিন্ন ধরনের টুলবার রয়েছে। যেমন- স্ট্যান্ডার্ড টুলবার, ফর্মেটিং টুলবার ইত্যাদি।

*শ্ট্যা*ন্ডার্ড টুলবার : এই টুলবারে যে সকল আইকন আছে সেগুলো দিয়ে ফাইল খোলা ,বন্ধ করা ,সেভ করা , প্রিন্ট করা , পেস্ট করাসহ আরো অনেক গুরুতুপূর্ণ কাজ করা হয়।

*ফ*র্মেটিং টুলবার : এই টুলবারের যে সকল আইকন বা বোতাম আছে সেগুলো দিয়ে অক্ষরের ধরন , সাইজ , মোটা , নিচে দাগ দেয়া , হেলানো , বিন্যাস করাসহ আরো অনেক গুরুতুপূর্ণ কাজ করা হয়।

ই**নসার্সন পয়েন্টার/ কার্সার :** মাইক্রোসফট ওয়ার্ড এর ফাঁকা উইন্ডোর<sup>্</sup>এর পর্দার বাম কোণায় তাকালে দেখা যাবে একটি কালো লম্বা রেখা জুলতে ও নিভতে থাকে। এটিকে কার্সর বলা হয়। কী-বোর্ড থেকে কোন অক্ষর টাইপ করলে তা কার্সরের বামে আসবে এবং টাইপ হওয়া অংশের সাথে কার্সরটিও সরে যাবে। মাউস পয়েন্টারটি পর্দায় ইংরেজি অক্ষর আই  $(I)$ -এর মতো দেখাবে। একে আইবিম বলা হয়।

*রু*লার : টুলবারের নিচে ক্ষেলের ন্যায় বারকে রুলার বলা হয়। লেখাকে বিভিন্নভাবে সাজাতে রুলার খুবই গুরুতুপূর্ণ।

*স্ট্যা*টাস বার : পর্দার একেবারে নিচে Page Sec At Ln ইত্যাদি লেখা বারকে স্ট্যাটাস বার বলা হয়। এর মাধমে পৃষ্ঠা, সেকশন, লাইন, কলাম নির্দেশিত হয় অর্থাৎ কার্সর যেখানে অবস্থান করে সে অনুযায়ী স্টেটাস বার হতে কার্সরের অবষ্টান বোঝা যায়।

\*\*\*\*\*